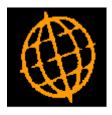

# Global 3000 Service Pack Note

## Auto-Payments - Select by Supplier (Filters)

| Author  | DCP             |        |
|---------|-----------------|--------|
| Project | ZP60_000209.doc |        |
| Version | 1.0             | 1 of 3 |

#### INTRODUCTION

This service pack extends the 'Select Suppliers to Pay' window in auto-payments to include a new 'Filters' button.

The changes extend the 'Select Suppliers to Pay' window so that by default suppliers with no amount requiring payment and suppliers that are not configured for payment via auto-payment are excluded from the list. A new button labelled 'Filters' has been added to allow suppliers with no amount requiring payment and those not configured for payment via auto-payment to be included in the list.

#### **DOCUMENTATION CHANGES**

### Auto-Payments – Select Suppliers to Pay Window

| <b>`</b>                        | <mark>3 - P2 - Auto-Paym</mark><br>Igs Options Help | ients                 |                     |                                   |                  |
|---------------------------------|-----------------------------------------------------|-----------------------|---------------------|-----------------------------------|------------------|
| Select Supp                     | liers to Pay                                        |                       |                     |                                   | ×                |
| Supplier                        | Name                                                |                       | Account<br>Currency | Amount Due                        | Total<br>Payment |
| ANT015                          | Antec (UK) Ltd                                      |                       | GBP                 | 85,942.71                         | 69,247.28 😦      |
| AVPG005                         | <b>AVP Victor Opti</b>                              | ik Gmbh               | GBP                 | 64,156.98                         | 64,156.98 —      |
| BANT015                         | Banner Ltd                                          |                       | GBP                 | 89,300.00                         | \$               |
| IXLG001                         | Ixland (GB) Ltd                                     |                       | GBP                 | 25,604.81                         | 13,290.81        |
| LOND005                         | London Electric                                     | ity Board             | GBP                 | 1,045.75                          | 1,045.75 🗋       |
| MYER010                         | Myelars Ltd                                         |                       | GBP                 | 3,164.39                          | 3,164.39 🖕       |
| OLIV005                         | Oliffe                                              |                       | EUR                 | 11,931.99                         |                  |
| PEND001                         | Pendlebury Offi                                     |                       | GBP                 | 1,513.87                          | 1,513.87 🌾       |
| REXE005                         | Rexon (UK) Ltd                                      |                       | GBP                 | 27,025.00                         | 27,025.00 -      |
| RICO005                         | Ricon (UK) Ltd                                      |                       | GBP                 | 19,004.82                         | 19,004.82 🞽      |
| -Details<br>Payment me          | thod                                                | Cheque                |                     | Selected<br>Transactions selected | 3                |
| Payment on                      | account                                             |                       | 0.00                | Discount taken                    | 0.00             |
| Last paymen                     | ıt                                                  |                       | 14,281.86 GBP       | Net payment                       | 69,247.28        |
| Date of last payment 25/02/2005 |                                                     | . , ,                 | On account          |                                   |                  |
|                                 |                                                     |                       |                     | Total payment                     | 69,247.28        |
| Payment o<br>Narra              |                                                     | Add to run<br>Filters | Remove              | from run Amend                    | Close            |
| artition 2 Compu                | uter 1D                                             |                       |                     | 14:12:30 DCP CL140R,              | /W2 DSP NUM      |

**Filters** This option is used to control the suppliers displayed in the window.

| Author  | DCP             |        |
|---------|-----------------|--------|
| Project | ZP60_000209.doc |        |
| Version | 1.0             | 2 of 3 |

## **Auto-Payments – Current Filters Window**

| 🜊 global-dev:23 - P2 - Auto-Payments                                                                              | _ 🗆 ×       |
|----------------------------------------------------------------------------------------------------|-------------|
| File Run Settings Options Help                                                                                    |             |
| Current Filters                                                                                                   | ×           |
| Suppliers<br>Include suppliers with no amount requiring payment?<br>Include suppliers not paid via auto-payments? |             |
| Reset OK                                                                                                    | Cancel      |
| Partition 2 Computer 1D                                                                                           | 14:13:16 // |

This window appears when you select 'Filters' in the Select Suppliers to Pay window. Purpose This window enables you to enter criteria by which you can restrict the list of suppliers displayed in the Select Suppliers to Pay window. **Include suppliers** Set this to include suppliers that do not have an amount requiring with no amount payment. requiring payment? Include suppliers Set this to include suppliers that are not currently configured for payment not paid via autovia auto-payments. payments? Note On exit from this window the criteria entered are stored (for each individual operator) and used whenever the Select Suppliers to Pay window is displayed.

| Author  | DCP             |        |
|---------|-----------------|--------|
| Project | ZP60_000209.doc |        |
| Version | 1.0             | 3 of 3 |